## Making subclasses overlapping

How to make subclasses overlapping

- 1. Right-click on the generalization relationship.
- 2. De-select Subclasses Disjoint.

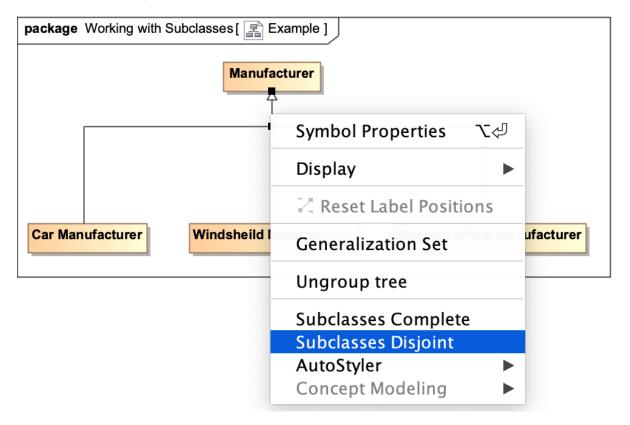

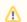

## Note

· Setting the {incomplete, disjoint} constraint back to the default setting of {incomplete, overlapping} will result in the removal of the

Related pages

- Starting from MagicDraw 18.3, the Concept Modeling menu is disabled when you right-click a tree or a generalization set on a diagram
- Usage
- Woecausartheuneau aptions for creating a generalization set have been moved outside the Concept Modeling menu (see the figure below).